**M26 Allround** Quick Install

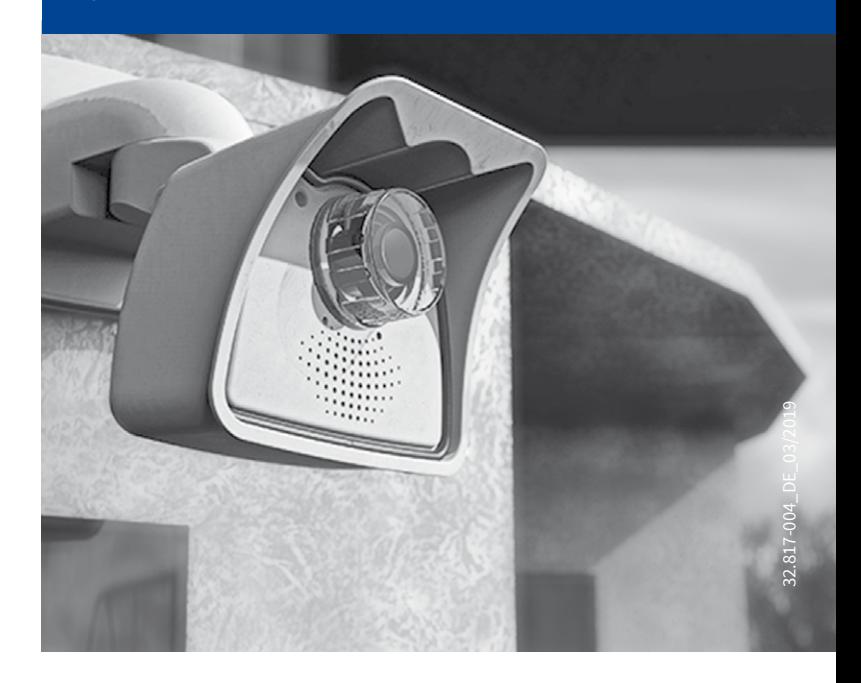

Beyond Human Vision

# **MOBOTIX**

### Lieferumfang M26

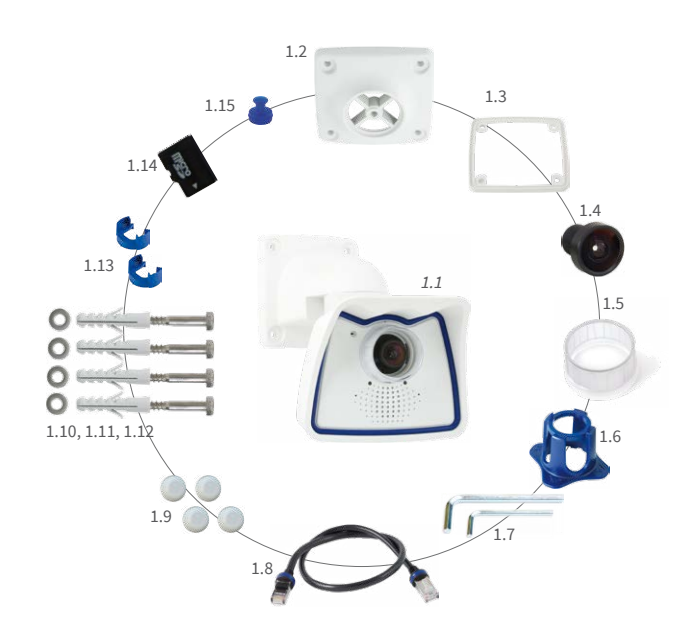

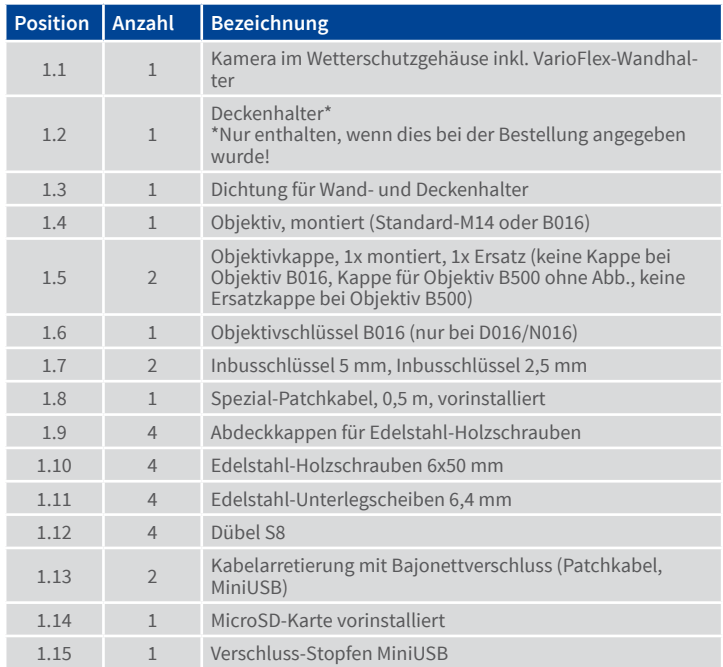

### Wetterschutzgehäuse demontieren/montieren

Für bestimmte Arbeiten (zusätzliche Kabel anschließen, SD-Karte austauschen) muss das Wetterschutzgehäuse zuerst demontiert und nach Abschluss der Arbeiten wieder montiert werden.

### 1. Halteschrauben in der Rückwand lösen

Entfernen Sie zunächst die beiden Gummistopfen über den Halteschrauben. Schrauben Sie anschließend die beiden Halteschrauben des Wetterschutzgehäuses mit dem mitgelieferten Inbusschlüssel 5mm (Pos. 1.7) los, aber nicht vollständig heraus.

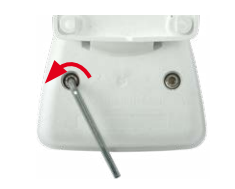

#### 2. Kamera aus Wetterschutzgehäuse lösen

Drücken Sie die Kamera aus dem Schutzgehäuse, indem Sie mit der langen Seite des Inbusschlüssels abwechselnd von hinten auf die Schrauben drücken. Lösen Sie die Schrauben vollständig, wenn sich die Kamera vom Gehäuse getrennt hat.

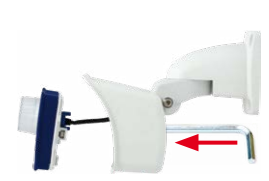

#### 3. Arbeiten an der Kamera durchführen

Führen Sie die Arbeiten an der Kamera durch, wie im M26-Kamerahandbuch in Kapitel 2, «Montage», beschrieben (zusätzliche Kabel anschließen, SD-Karte austauschen).

### 4. Kamera in Wetterschutzgehäuse einsetzen

Setzen Sie die Kamera wieder in das Schutzgehäuse ein. Drücken Sie die Kamera gleichmäßig nach hinten in das Gehäuse und achten Sie darauf, dass die Leitungen im Inneren des Gehäuses nicht gequetscht werden.

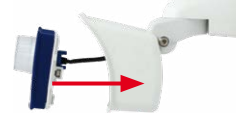

#### 5. Halteschrauben festschrauben

Befestigen Sie die Kamera wieder im Wetterschutzgehäuse, indem Sie die beiden Halteschrauben festziehen.

Drücken Sie zum Schluss die beiden Gummistopfen über den Halteschrauben wieder ein.

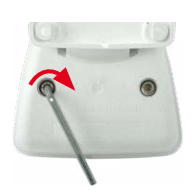

### Montageoptionen der M26

#### 1. Wandmontage

Die Montage der M26 z. B. an einer Gebäudewand erfolgt mit dem bereits vormontierten **serienmäßigen VarioFlex-Wandhalter**, der einfach mit den vier beiliegenden Schrauben und Dübeln befestigt wird.

**Die Schwenkbarkeit der Kamera beträgt horizontal 180° und vertikal 110° (von –90° bis +20°).**

### 2. Deckenmontage

Durch Austausch des Wandhalters gegen den mitgelieferten Deckenhalter ist die M26 dank VarioFlex-System **mit wenigen Handgriffen für die Montage an Decken** vorbereitet.

**Die Schwenkbarkeit der Kamera beträgt horizontal 360° und vertikal 110° (von –90° bis +20°).**

### 3. Mastmontage (mit Zubehör)

Für Masten mit einem Durchmesser von 60 bis 180 mm empfiehlt sich der Einsatz des Masthalters (MX-MH-SecureFlex-ESWS) aus weiß lackiertem, rostfreiem Edelstahl.

**Wie bei der Wandmontage beträgt die Schwenkbarkeit der Kamera horizontal 180° und vertikal 110° (von –90° bis +20°).**

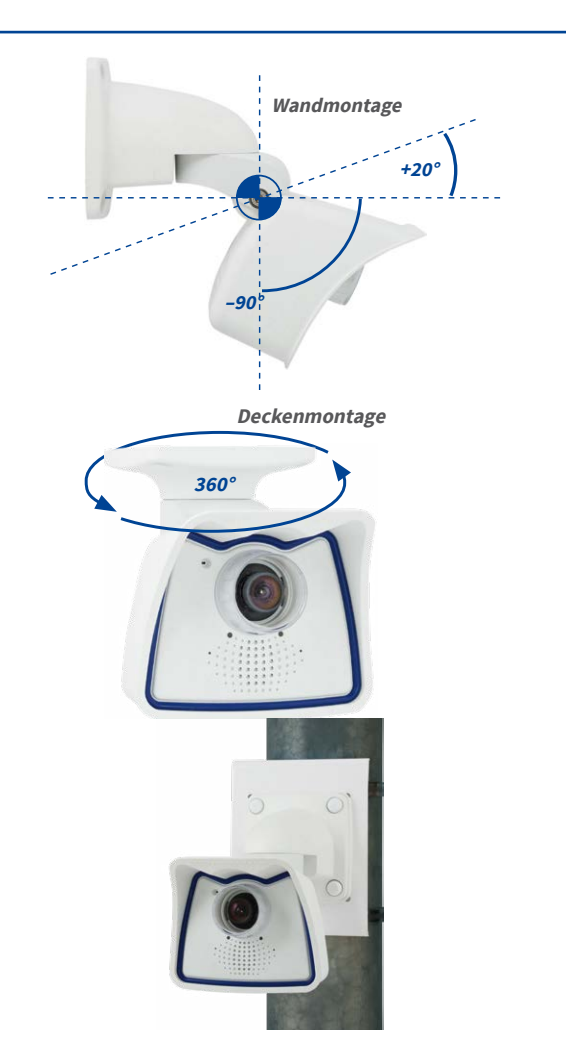

### Anschluss und Inbetriebnahme der M26

Weitere Informationen zur **Montage** und zum **Anschluss** der M26 finden Sie im M26-Kamerahandbuch (PDF verfügbar auf **www.mobotix.com > Support > Download Center > Dokumentation > Betriebsanleitungen**).

Bitte beachten Sie das geänderte Verfahren zum Auswählen spezieller Startoptionen der Kamera (siehe [«Startoptionen der M26» auf Seite](#page-1-0) 2) und dass die Kamera nur noch über einen Taster verfügt. Die weitere **Inbetriebnahme** der M26 erfolgt wie im M26-Kamerahandbuch in Kapitel 3, «Inbetriebnahme der Kamera», aufgeführt.

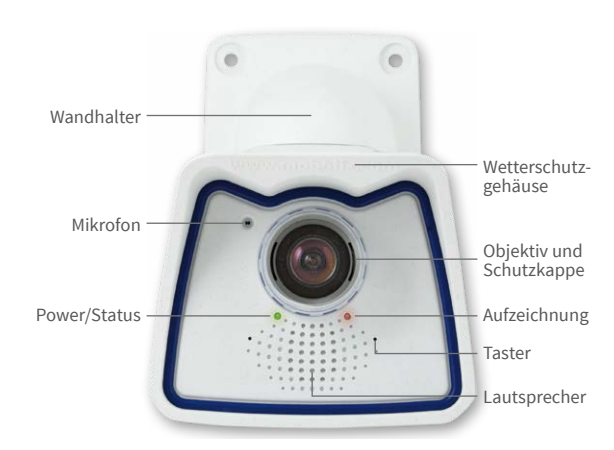

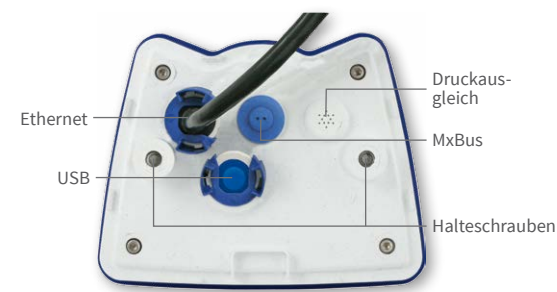

Rückseite (ohne Wetterschutzgehäuse)

### Montage der M26

### 1. Dübellöcher bohren (falls erforderlich)

Verwenden Sie hierfür die Bohrschablone (unten auf dieser Seite). Zeichnen Sie die Dübel- bzw. Schraubenlöcher (blaue Kreise in der Abb.) an. Bohren Sie ggf. die Dübellöcher, stecken die Dübel ein und schneiden Sie die Aussparung für die Kabeldurchführung aus. Führen Sie dann das Ethernet-Kabel und evtl. weitere anzuschließende Kabel durch die Aussparung.

### 2. Kabel anschließen

Falls Sie zusätzliche Kabel anschließen möchten (USB, MxBus), entfernen Sie das Wetterschutzgehäuse wie im Abschnitt «Wetterschutzgehäuse demontieren/montieren» beschrieben, schließen die entsprechenden Kabel an und bringen das Gehäuse wieder an. Stecken Sie das vormontierte Ethernet-Kabel in eine Netzwerkbuchse (z.B. in eine MX-Overvoltage-Protection-Box).

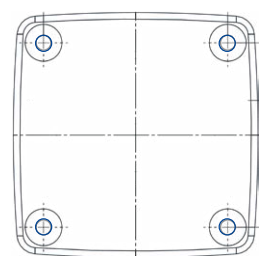

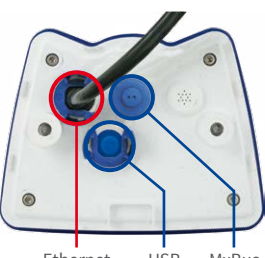

### 3. Kamera montieren

Drücken Sie den Wand- bzw. Deckenhalter mit aufgelegter Dichtung so an den Montageort, dass die Schraubenlöcher über den Bohrungen/Dübeln liegen. Bringen Sie die Schrauben mit Unterlegscheiben an und ziehen Sie diese mit 0,4Nm fest. Drücken Sie zuletzt die Abdeckkappen auf die Schraubenköpfe.

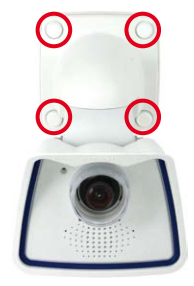

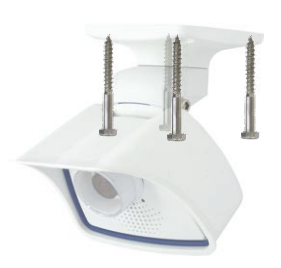

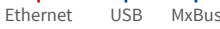

### SD-Karte einsetzen/tauschen

Bei allen Kameramodellen kann die eingebaute MicroSD-Karte (SDHC) zur Speicherung von Videodaten verwendet werden. Verfahren Sie wie in der folgenden Anleitung gezeigt, um die MicroSD-Karte gegen eine andere auszutauschen. Empfehlungen für zuverlässige SD-Karten finden Sie auf der MOBOTIX Website **www.mobotix.com> Support > Download Center > Dokumentation> White Lists** im Dokument MicroSD-Karten-Whitelist für MOBOTIX-Kameras.

Wenn Sie die SD-Karte ersetzen, stellen Sie sicher, dass die Aufzeichnung zuvor im Browser deaktiviert wurde (**Admin Menu > Speicherung > Speicherung auf externem Dateiserver / Flash-Medium**; dort wird die Speicherung nach erfolgtem Austausch auch wieder aktiviert).

### 1. SD-Karte entnehmen

Lösen Sie die Kamera aus dem Wetterschutzgehäuse (siehe Wetterschutzgehäuse demontieren/montieren), entfernen Sie alle Anschlüsse am Innengehäusedeckel der Kamera und demontieren Sie diesen. Die vier Schrauben auf der Rückseite der Kamera entfernen und die Gehäuse-Rückseite abnehmen. Leicht auf die MicroSD-Karte im Karteneinschub der Kamera drücken. Die Karte springt aus dem Einschub und kann nun entnommen werden.

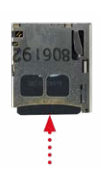

### 2. SD-Karte einsetzen

Die MicroSD-Karte in den Karteneinschub einschieben, bis sie mit einem hör- und spürbaren Klick einrastet. Die Rückseite des Kameragehäuses wieder aufsetzen und festschrauben.

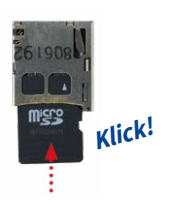

## Beyond Human Vision

# **MOBOTIX**

### Varianten

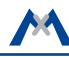

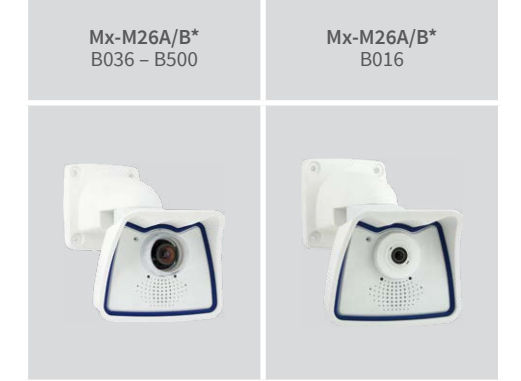

\*Variante Mx-M26B unterstützt MOBOTIX MxBus-Module

Weitere Informationen auf www.mobotix.com:

• Produkte > Outdoor-Kameras > M26 Allround

• Support > Download Center > Dokumentation > Zertifikate & Konformitätserklärungen

MOBOTIX, das MX Logo, MxPEG und MxActivitySensor sind in der Europäischen Union, den USA und in ande-<br>ren Ländern eingetragene Marken der MOBOTIX AG • Änderungen vorbehalten • MOBOTIX übernimmt keine<br>Haftung für technisc

# **MOBOTIX**

### Technische Daten M26

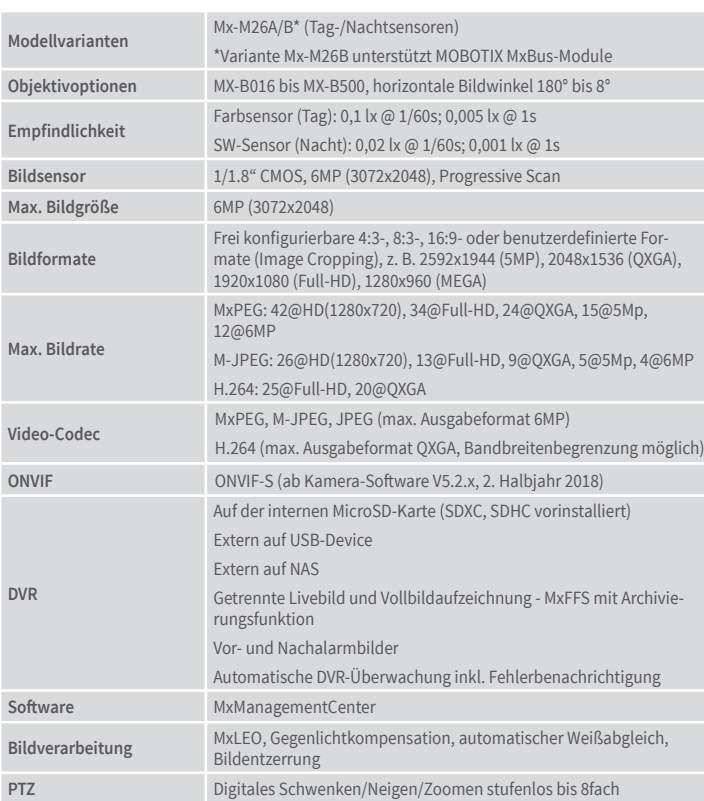

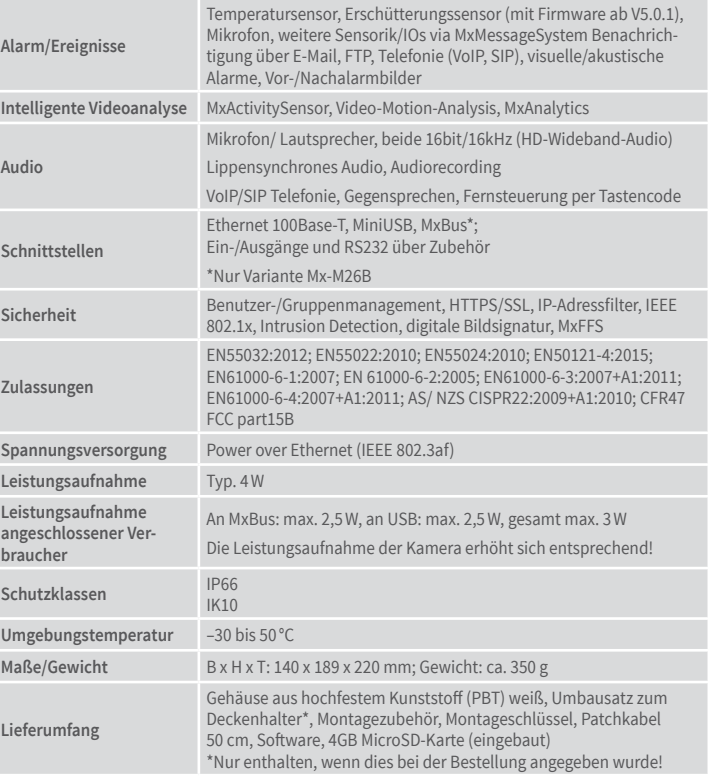

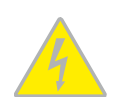

### Wichtige Hinweise

### **Sicherheitshinweise**

**Hinweise zur Installation:**

- Die Verwendung dieses Produkts in explosionsgefährdeten Bereichen ist nicht zulässig.
- Die Installation dieses Produkts muss gemäß den Anweisungen in diesem Dokument ("Quick Install") erfolgen. Falsche Montage kann Schäden an der Kamera verursachen!
- Bei der Installation dieses Produkts dürfen nur Original MOBOTIX-Teile
- und MOBOTIX-Anschlusskabel verwendet werden.
- Für die Installation dieses Produkts ist ein tragfähiger ebener Untergrund erforderlich, der eine stabile Montage der verwendeten Befestigungselemente erlaubt.

**Elektrotechnische Installation:** Elektrische Anlagen und Betriebsmittel dürfen nur von einer Elektrofachkraft oder unter Leitung und Aufsicht einer Elektrofachkraft den elektrotech-

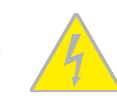

nischen Regeln entsprechend errichtet, geändert und instandgehalten werden. Auf die richtige Verwendung der elektrischen Anschlüsse ist zu achten.

**Überspannungen:** MOBOTIX-Kameras sind durch eine Reihe von Maßnahmen gegen die Auswirkungen von geringen Überspannungen geschützt. Diese Maßnahmen können jedoch

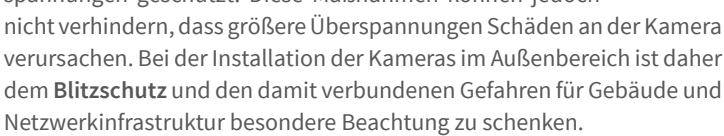

**Max. Leistungsaufnahme angeschlossener Erweiterungsmodule:** Die Leistungsaufnahme aller angeschlossenen **MxBus-Module** darf **2,5W nicht überschreiten**. An den

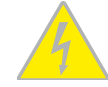

Die Inbetriebnahme erfolgt nach dem Herstellen der Spannungsversorgung (siehe Abschnitt «Netzwerk- und Stromanschluss, zusätzliche Kabel» im M26-Kamerahandbuch). Der erste Zugriff erfolgt wie im gleichen Handbuch im Abschnitt «Inbetriebnahme der Kamera» beschrieben. Alle weiteren Arbeiten erfordern den Zugriff auf die Benutzeroberfläche der Kamera im Browser. Geben Sie hierzu die IP-Adresse der Kamera in der Adresszeile des Browsers ein (Benutzer "admin", Passwort "meinsm"; Passwort muss bei erster Anmeldung geändert werden – ab Kamera-Software V5.1.x).

MxBus-Stecker **und** an die USB-Buchse dürfen Verbraucher mit einer **Gesamt-Leistungsaufnahme von max. 3W** angeschlossen werden, **wenn die Kamera mit PoE-Klasse 3 versorgt wird**. Wird **PoE-Klasse 2** verwendet, **ist die Leistungsaufnahme aller angeschlossenen Verbraucher auf 1 W begrenzt!**

**Objektiv nicht berühren:** Aufgrund der hohen Rechenleistung der M26 kann es, begünstigt durch entsprechende Umgebungsbedingungen am Installationsort, zu einer relativ hohen, für

die Funktionalität der Kamera jedoch unbedenklichen **Temperaturentwicklung** im Bereich des Bildsensors kommen. Im Handbereich darf dieses Produkt deshalb nicht ohne Objektivkappe betrieben werden.

**Vor Öffnen der Kamera Stromzufuhr unterbrechen:** Stellen Sie vor dem Öffnen der Kamera (z. B. zum Austauschen der SD-Karte oder zum Anschließen von Leitungen im Inneren des Gehäuses) sicher, dass die Stromzufuhr der Kamera unterbrochen ist. **Netzwerksicherheit:** MOBOTIX-Produkte bringen alle notwendigen Konfigurationsmöglichkeiten für einen datenschutzkonformen Betrieb in Ethernet-Netzwerken mit. Für das system-

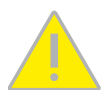

übergreifende Datenschutzkonzept ist der Betreiber verantwortlich. Die notwendigen Grundeinstellungen zur Missbrauchsverhinderung können in der Software konfiguriert werden und sind passwortgeschützt. Ein unautorisierter Fremdzugriff wird dadurch verhindert.

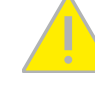

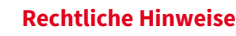

**Rechtliche Aspekte einer Video- und Audioaufzeichnung:** Beim Einsatz von MOBOTIX-Produkten sind die Datenschutzbestimmungen für Video- und Audioaufzeichnung zu beachten. Je

nach Landesgesetz und Aufstellungsort der M26 kann die Aufzeichnung von Video- und Audiodaten besonderen Auflagen unterliegen oder untersagt sein. Alle Anwender von MOBOTIX-Produkten sind daher aufgefordert, sich über die aktuell gültigen Bestimmungen zu informieren und diese zu befolgen. Die MOBOTIX AG übernimmt keine Verantwortung für einen nicht legalitätskonformen Produktgebrauch.

### Entsorgung

Elektrische und elektronische Produkte enthalten viele Wertstoffe. Entsorgen Sie deshalb die MOBOTIX-Produkte am Ende ihrer Lebensdauer gemäß den geltenden gesetzlichen Bestimmungen und Vorschriften (beispielsweise bei

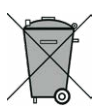

einer kommunalen Sammelstelle abgeben). MOBOTIX-Produkte dürfen nicht in den Hausmüll gegeben werden! Entsorgen Sie einen im Produkt evtl. vorhandenen Akku getrennt vom Produkt (die jeweiligen Produkthandbücher enthalten einen entsprechenden Hinweis, wenn das Produkt einen Akku enthält).

### Haftungsausschluss

Die MOBOTIX AG haftet nicht für Schäden, die durch unsachgemäße Handhabung seiner Produkte, dem Nichtbeachten der Bedienungsanleitungen sowie der relevanten Vorschriften

entstehen. Es gelten unsere **Allgemeinen Geschäftsbedingungen**, deren jeweils aktuelle Fassung auf **www.mobotix.com** zum Download bereit steht (Link **AGB** unten auf jeder Seite).

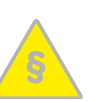

**§**

### <span id="page-1-0"></span>Startoptionen der M26

Normalerweise startet die Kamera als DHCP-Client und versucht, automatisch eine IP-Adresse von einem DHCP-Server zu erhalten. Für bestimmte Zwecke kann beim Starten der Kamera das Boot-Menü aktiviert werden, um die Kamera in anderen Modi zu starten.

### 1. Kamera vorbereiten

- Unterbrechen Sie die Spannungsversorgung der Kamera.
- Nehmen Sie einen geeigneten Gegenstand (z. B. eine aufgebogene Büroklammer, **keinesfalls aber spitze Gegenstände!**) zur Hand.
- Stellen Sie die Spannungsversorgung der Kamera wieder her.

### 2. Boot-Menü aktivieren

Die rechte LED leuchtet ca. 5–10 s nach Herstellen der Spannungsversorgung für die Dauer von 10 s rot. Drücken Sie den Taster, indem Sie die Büroklammer in das Loch (roter Kreis in der Abbildung) einführen und vorsichtig drücken; die Kamera wechselt in das Boot-Menü zur Auswahl verschiedener Boot-Optionen.

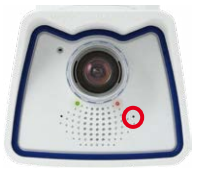

Die LED blinkt jetzt ein Mal und wiederholt dieses Blinksignal nach einer Pause von einer Sekunde (die Anzahl der Blinksignale entspricht der aktuell auswählbaren Boot-Option). Betätigen Sie den Taster erneut kurz (< 1 s), um zur nächsten Boot-Option zu wechseln. Nach der letzten Boot-Option wird wieder die erste angezeigt (1 x blinken).

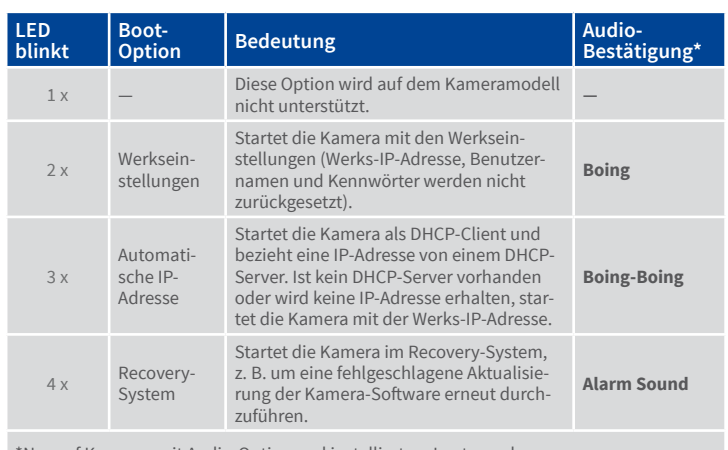

\*Nur auf Kameras mit Audio-Option und installiertem Lautsprecher.

### 3. Boot-Option auswählen

Betätigen Sie hierzu den Taster länger (> 2 s). Die Kamera quittiert die Auswahl durch 3 s schnelles Blitzen; die Büroklammer kann dann entfernt werden. Nach 20 s erfolgt die akustische Bestätigung lt. obiger Tabelle.

Erfolgt keine Auswahl, fährt die Kamera nach einer gewissen Zeit normal weiter hoch.

### Inbetriebnahme der M26

### **1.**Objektiv eintragen (bei Austausch oder Neubestückung der M26 Body)

Öffnen Sie **Admin Menu > Hardware-Konfiguration> Objektivkonfiguration** und wählen Sie das verwendete Objektiv aus. Dies ist erforderlich, um Spezialfunktionen z. B. für Weitwinkelobjektive freizuschalten.

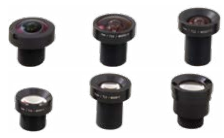

### 2. Objektiv scharfstellen (falls erforderlich)

Dieser Schritt ist nur erforderlich, wenn das Objektiv montiert oder getauscht wurde. Bei Kameras mit Objektiv MX-B016 ("Hemispheric") ist das Objektiv ab Werk scharfgestellt. Nehmen Sie für diese Aufgabe die Objektivschutzkappe ab.

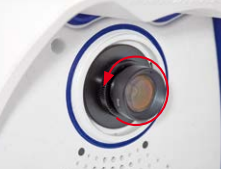

Stellen Sie das Livebild der Kamera im Browser dar. Aktivieren Sie die Scharfstellhilfe im Browser (Quick Control **Scharfstellhilfe**, Wert **Aktiviert**).

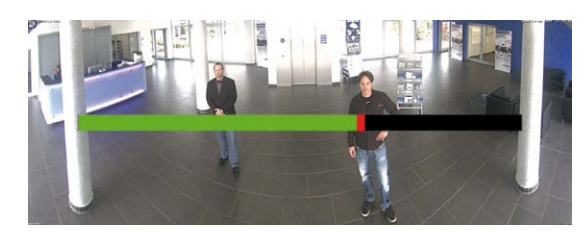

Drehen Sie das Objektiv mit der Hand vorsichtig hin und her, bis der rote Bereich der Scharfstellhilfe möglichst vollständig verschwunden ist.

Ist die Bildschärfe korrekt eingestellt, deaktivieren Sie die Scharfstellhilfe wieder (Quick Control **Scharfstellhilfe**, Wert **Deaktiviert**).

### 3. Konfiguration speichern

Wählen Sie im Livebild der Kamera im Browser das Quick Control **Einstellungen verwalten** und als Wert **Gesamte Konfiguration sichern** aus. Die Kamera sichert die Einstellungen im permanenten Speicher, damit diese auch nach einem Neustart der Kamera verwendet werden.

### **1. Abmessungen bei Wandmontage 2. Abmessungen bei Deckenmontage\***

\*Nur enthalten, wenn dies bei der Bestellung angegeben wurde!

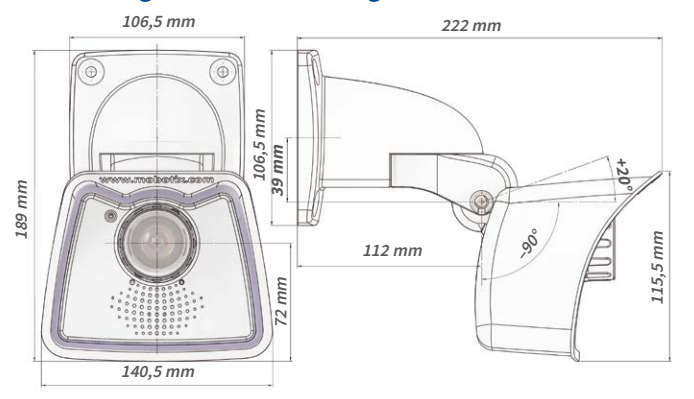

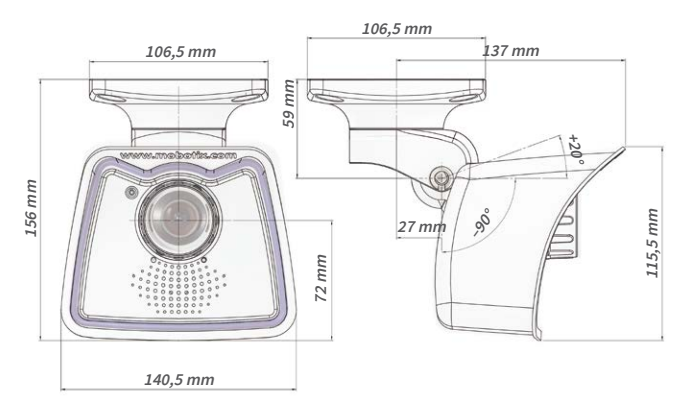

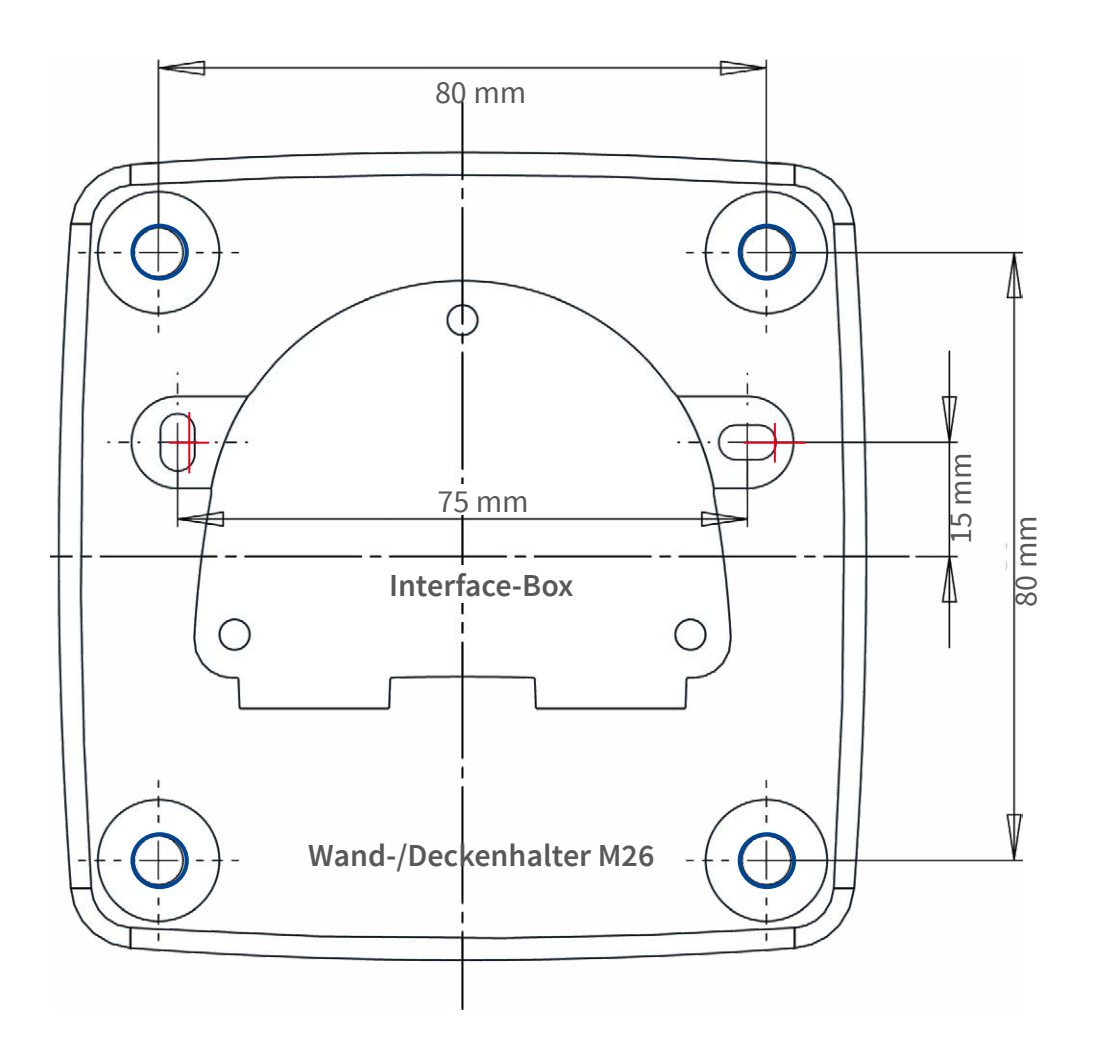

## **CEFC**